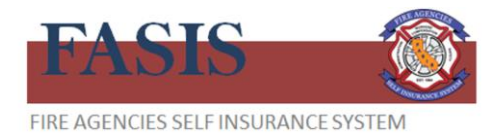

# **Safety and Risk Control Resources Website**

Member Districts of FASIS have access to the Sedgwick Risk Control website. Sedgwick maintains a website with easy-to-use resources to take your safety culture to the next level. With a focus on WHY safety matters, everything we provide is aimed to help inspire and motivate managers, supervisors, and employees to make a difference by being safe and productive. To access the website and begin the selfregistration process, please visi[t http://riskcontrol.sedgwick.com.](http://riskcontrol.sedgwick.com/)

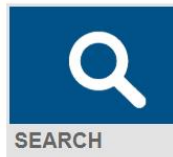

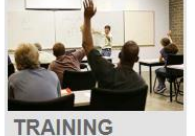

**RESOURCES** 

Safety **SAMPLE PROGRAMS & FORMS** 

lealth&

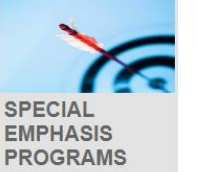

**MY TOOLS** 

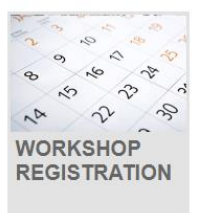

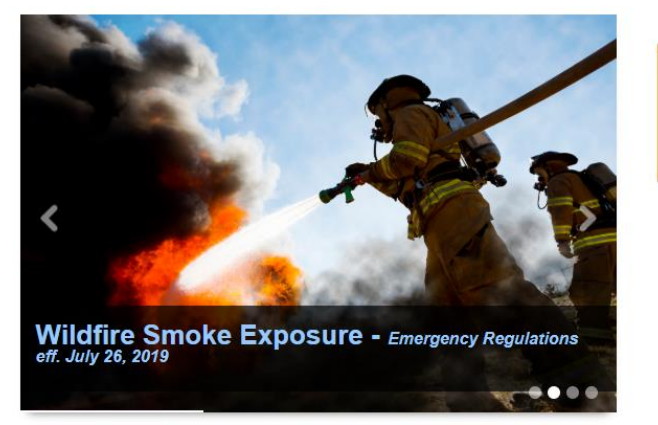

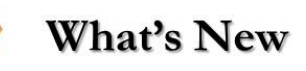

Safety Talks - one page training handouts for your staff **Driver Operations: Summer Driving Tips** Personal Protective Equipment: Sunglasses or Safety Glasses

Safety Communications - information for managers on regulations changes or training requirements Respiratory Protection - Wildfire Smoke Emergency Regulations Ergonomics - Back Injury Prevention Training Resources Parks and Rec - Aquatics Risk Management with new AED requirements

## **Register for a Login**

To register for a login, click on the Register link in the upper portion of the page and complete the short form. Select FASIS in the Entity drop-down menu. Note: the password convention rule requires a minimum of 8 characters, one of which must be a symbol, e.g. \* & \$ #

Member Districts have access to the following resources available on the website:

**Training Publications** - Customized safety publications that provide guidance on a range of topics from OSHA regulatory updates to safety training resources for employees. The publications are written in an interesting and informative manner, nicely designed and ready for distribution.

**On-Line Streaming Safety Videos** – a library including hundreds of safety training titles available ondemand. This service allows members to deliver brief safety trainings or tailgate sessions.

**Sample Programs and Forms** - several template programs are available to clients to use. In addition, there are forms and checklists available.

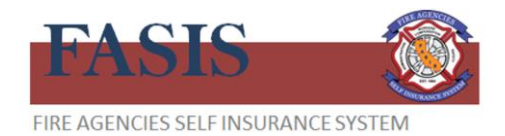

Home Search Training Resources Sample Programs and Forms Special Emphasis My Tools Workshop Registration

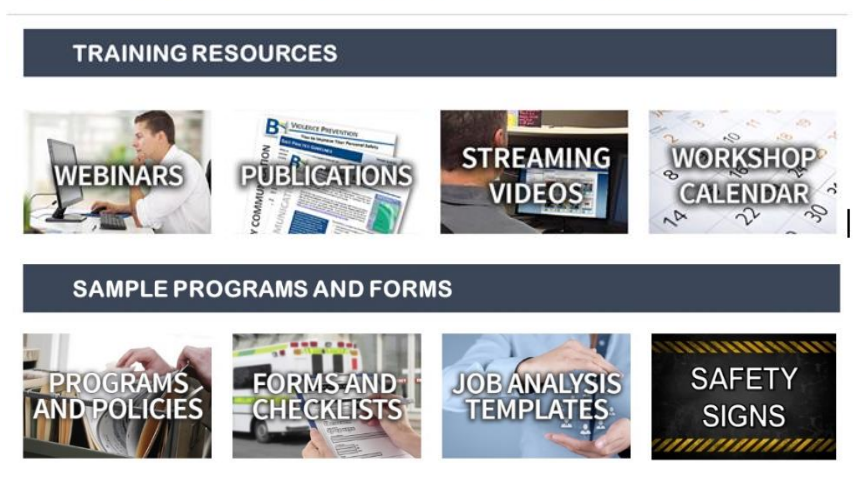

## **Working with the Streaming Video Library**

Member Districts have access to over 300 on-line streaming videos. Videos can be used to help comply with OSHA and other regulatory training requirements, as well as serve as an educational resource for managers.

Search <sup>3</sup>

#### **Accessing streaming videos**

Videos are located under the Training Resources tile. Click on the Streaming Videos tile. Sedgwick Risk Control maintains our own video collection series with titles at the bottom of the page, and partners with a vendor to offer a video library service. To access the video library service, use the link "Click to Access Videos" which will redirect you to the site.

From the landing page, you can view any video titles that you previously saved to your Favorites library. To access the library, use the Search feature in the page

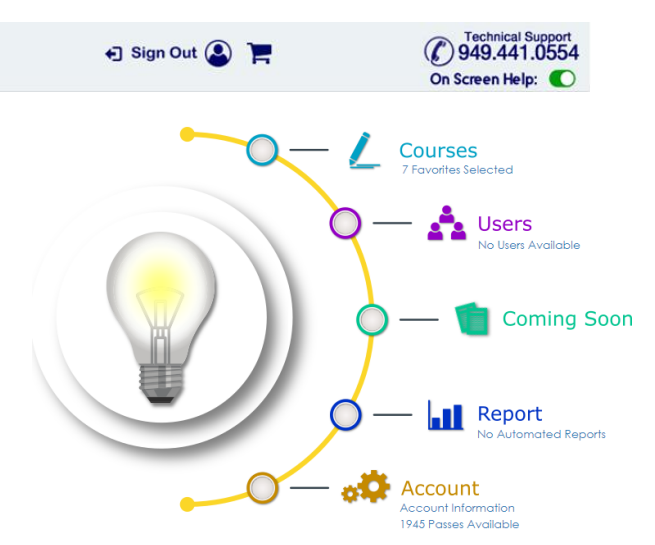

banner and type in a keyword such as "Driver Safety" or "Heat Illness." You can also search for videos by clicking on Courses then Video Courses. The page will display several videos to preview or play.

### **Add a Video to Your Favorites**

To use a video for future training, add it to your Favorites list by clicking on this star next to the video title. You can access your Favorites page from the site menu.

For assistance, please reach us at: answers@sedgwick.com.